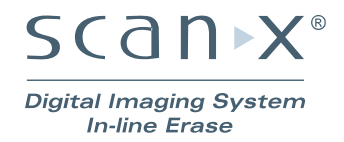

## Software Installation Notes

The ScanX Upgrade Wizard disk includes the latest USB device drivers and the older style USBIO device drivers needed to operate your ScanX Digital Imaging System with In-Line Erase. The older style USBIO device drivers are supplied only for 32-bit processors running operating systems prior to Microsoft Windows Vista.

## **System Requirements**

The minimum computer system requirements necessary to operate the ScanX Upgrade Wizard are listed below:

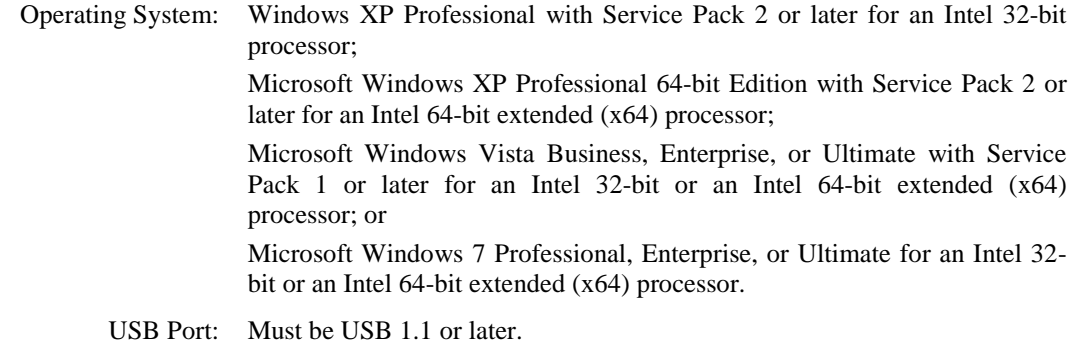

## **Installing the Software**

**NOTES:** You must have Administrative privileges in order to install the device drivers and other software.

Use the installation program to install or update the device drivers and the ScanX Upgrade Wizard.

The software installation program can be started from the menu that automatically starts when the ScanX Upgrade

Wizard disk is inserted into your computer. You can start the menu manually by double-clicking on the AutoRun program in the root directory of the disk, typically "D:\AutoRun.exe". From the menu, click "Install the ScanX Upgrade Wizard" to start the software installation program.

If you choose to install the device drivers (the default), Windows may ask you to confirm that you want to install the device software. Press the 'Yes' or 'Install' button to complete the installation.

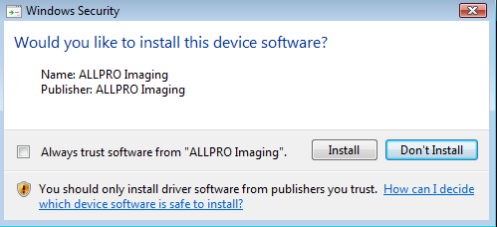

## **Running the ScanX Upgrade Wizard Application**

The ScanX Upgrade Wizard program is installed as part of the ScanX Upgrade Wizard and can be run by pressing the 'Start' button and looking for 'ScanX Upgrade Wizard' under 'Programs', and then selecting 'ScanX Upgrade Wizard'.